*Update from our operations teams • May 2020*

# **Update from our operations teams**

As we continue to work offsite, it is important to stay connected and informed. This periodic newsletter is designed to provide information from the School of Nursing operations team. Below, you will find updates on student recruiting for fall 2020 from the Office of Admissions and Records. Additionally, the Technology Office and the Project Management Office provide information on Respondus Monitor, an automated proctoring solution, and additional features in Zoom.

# **Office of Admissions and Records**

Our admissions team is still working hard to shape a new class of undergraduate and graduate students for fall 2020. Every year, we strive to recruit a cohort of academically excellent, talented and diverse students to the School of Nursing so they have the opportunity to gain the knowledge and skills that will enable them to develop into dynamic Michigan Nurses

# **Here are some fun facts about how we got this point:**

**Launched a comprehensive digital marketing campaign for our graduate programs that has garnered over 10 million total impressions and 95,000 total clicks. We have generated 1,800+ leads over the past year.**

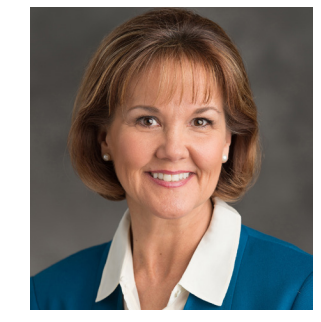

**Maureen Coerdt** *Chief Administrative Officer*

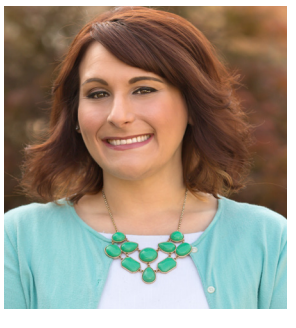

**Bernadette Lis** *Director of Admissions and Records*

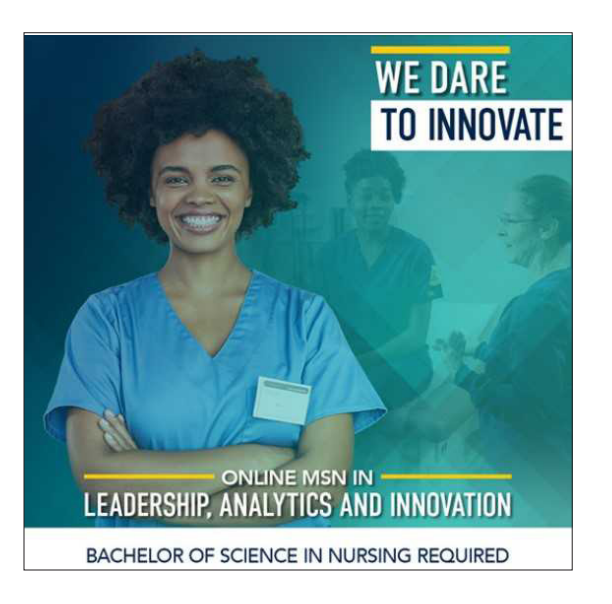

- **Introduced over 300 prospective and admitted graduate students to the School of Nursing through on-campus events and webinars.**
- **Hosted monthly undergraduate information sessions for almost 400 prospective students and their families.**
- **Offered over 260 hours of one-on-one admissions counseling.**
- **Participated in over 50 national, regional and oncampus events to recruit prospective students.**

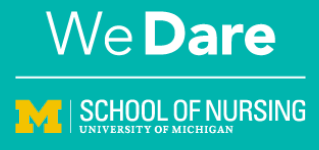

*Update from our operations teams • May 2020*

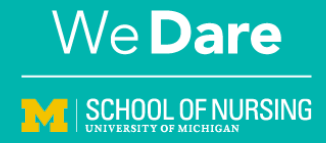

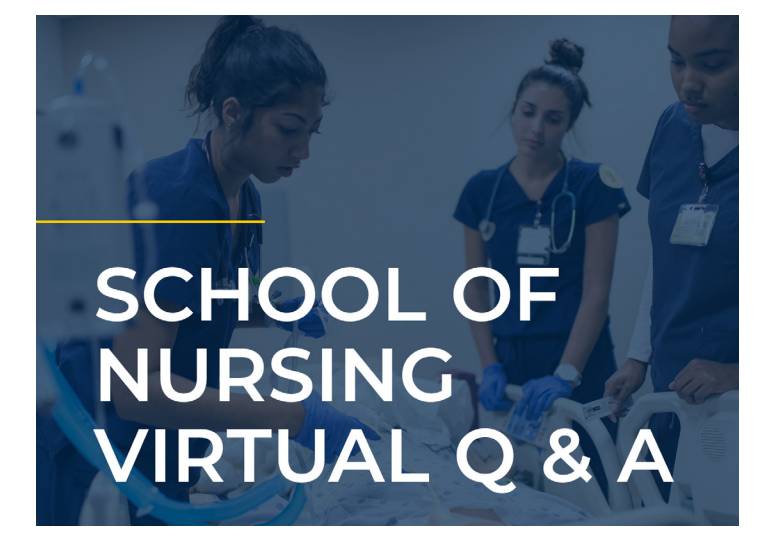

The results of these efforts are showing. We have received over 1,600 complete applications for admission and expect to welcome a robust class in September! In the meantime, we are already starting to recruit the class of 2021 by offering information sessions, one-on-one appointments and coffee chats in interactive virtual formats.

We are thankful to the School of Nursing community for your continued partnership in student recruitment efforts.

**▶ Prospective students can start their journey by visiting the [Admissions and Aid](https://nursing.umich.edu/admissions-and-aid) web page and clicking on "Request More Information."**

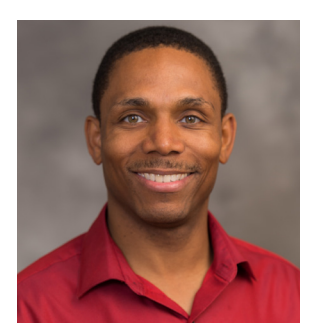

**Kinnothan Nelson** *Director of Technology*

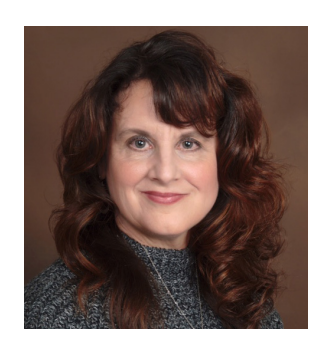

**Carleen Champagne** *Director of Project Management*

# **Technology Office and Project Management Office**

# **Respondus Monitor available to UMSN faculty starting May 25**

With the campus move to remote teaching and the need for remote proctoring tools, UMSN IT has acquired unlimited licensing for Respondus LockDown Monitor. Respondus Monitor is an addon to Respondus LockDown Browser that can help

> improve the academic integrity of remote assessments (exams and quizzes) given via Canvas.

**▶ See this video for an overview: [Respondus Monitor overview.](https://www.youtube.com/watch?v=hv2L8Q2NpO4&feature=youtu.be)**

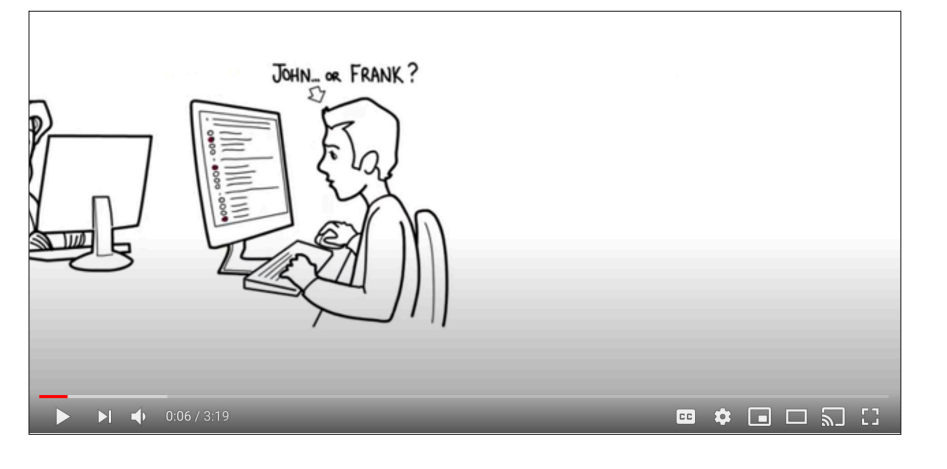

*Update from our operations teams • May 2020*

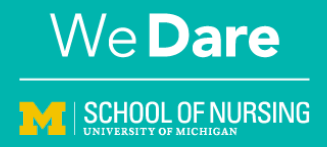

#### **What is Respondus Monitor?**

• Respondus Monitor is a fully automated proctoring solution that enables students to take online exams at any time of the day or night, without pre-scheduling, using a webcam to record student activity during an exam.

# **What is the difference between Respondus LockDown Browser and Respondus Monitor?**

# **Respondus LockDown Browser**

• A custom browser that locks down the testing environment within Canvas. Respondus LockDown Browser prevents students from opening other applications during a Canvas exam, but it is best suited for use with assessments given on-site in conjunction with human proctors.

#### **Respondus Monitor**

• An add-on to Respondus LockDown Browser that requires students to use a webcam to monitor their testing environment. Respondus Monitor builds upon the power of LockDown Browser, using a student's webcam and industry-leading video analytics to prevent cheating during non-proctored exams. A student's environment is recorded for the duration of the exam and an artificial intelligence engine performs several layers of analysis to identify and flag suspicious activity which can be reviewed and assessed by faculty. LockDown Monitor is recommended for the proctoring of remote courses that do not have the aid of live human proctors.

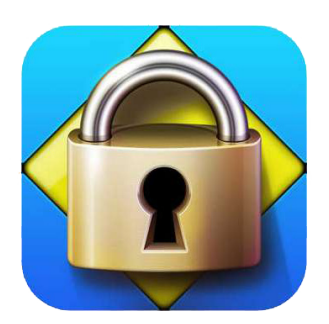

# **How do I get Respondus Monitor enabled for my course?**

• Please see the Respondus LockDown Browser and Monitor support link below for more information about Respondus Monitor and for instructions on how to request access for your course. An instructional designer will follow up to assist you with the setup and configuration of Respondus Monitor for your course following receipt of your request.

**[▶ Respondus LockDown Browser and Monitor support for UMSN faculty](https://nursing.umich.edu/about/computing-and-technology/respondus-faculty)**

*Update from our operations teams • May 2020*

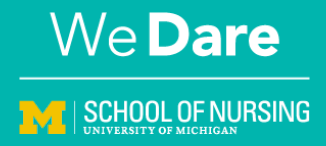

# **Additional Zoom features — what they do and where they're located**

In Zoom, there are some fun additional features you can use during meetings to enhance the experience for you and your students. They are listed below with brief descriptions of what they are, where to find them and some helpful hints. With all these features, you may want to doublecheck your settings to make sure your features are enabled.

#### **What is does**

• This feature allows the host to poll participants during a Zoom call. This can be a great way to obtain some quick feedback!

# **Polls**

# **Where to find it**

- This feature is located in your meeting controls, which appears at the bottom of your screen during an active call.
- To prepare a poll ahead of time, go to your icon in the upper right > My Profile > Meetings (in the column on the left > the meeting you want the poll to be in). Then scroll to the bottom of the page and you should see a button that says "Add."

#### **Helpful hints**

- Only the original host can create polls during the meeting. Co-hosts can only launch pre-populated polls.
- After clicking the Polls button in your meeting controls, press Launch for participants to see the poll. Press End Polling > Share Results for participants to see results. Press Relaunch Polling to start the poll again. Note: Old results will be erased.

#### **What is does**

• Reactions allows participants to give a thumbs up or clap to communicate without interrupting during a meeting. The reaction goes away after five seconds.

# **Reactions**

#### **Where to find it**

• This feature is located in your meeting controls, which appears at the bottom of your screen during an active call.

# **Helpful hints**

• You can change the default color of the skin tone by going to your icon in the upper right > Settings > General.

*Update from our operations teams • May 2020*

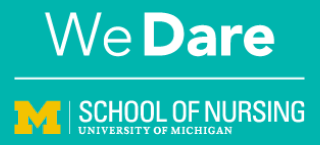

#### **Breakout rooms**

#### **What is does**

• Breakout rooms allow for hosts to separate participants into separate "rooms".

#### **Where to find it**

• This feature is located in your meeting controls which appears at the bottom of your screen during an active call.

#### **Helpful hints**

- Participants can be assigned to breakout rooms either automatically or manually.
- The host can set a timer for participants to automatically be pulled back into the main Zoom call after a certain period of time.
- Mass messages can be sent via the chat feature to all breakout rooms. The host can also send messages to individual breakout rooms.

# **Zoom Webinars**

To address the need for large courses and events Zoom offers Zoom webinar licenses in addition to Zoom meeting licenses. Zoom webinars are an excellent option for large classes or courses for which faculty would like to live stream and/or record to their MiVideo library (that functionality is not available in Zoom meetings). Zoom webinars are also a good choice for symposia, conferences, town halls and other events where hosts require more control and are presenting to a large group. For more details please see the [ITS Zoom meetings vs webinars site.](https://its.umich.edu/communication/videoconferencing/zoom/meetings-vs-webinars) If you decide that a Zoom webinar fits your needs contact [UMSN-IT](https://nursing.umich.edu/about/computing-technology) for assistance.

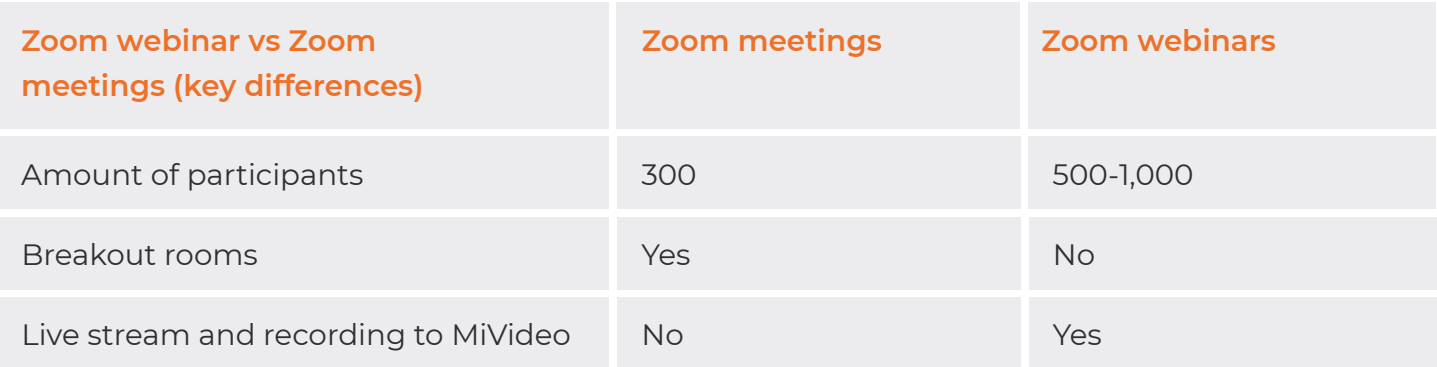